## **MAKALAH**

### PENGEMBANGAN CAI MENGGUNAKAN PROGRAM APLIKASI MATHCAD

JAGA DAN PERGUNAKANLAH KOLEKSI INI DENGAN BAIK

SUATU SAAT ANAK DAN CUCU ANJA Disajikan dalam Training of Computer Assisted FASTrue TOKANNYA Design for Physics Education. Indonesia Bagian Barat Disponsori oleh HEDS Project, Cooperation between DGHE and JICA September,  $13^{th}$  -  $26^{th}$  1998

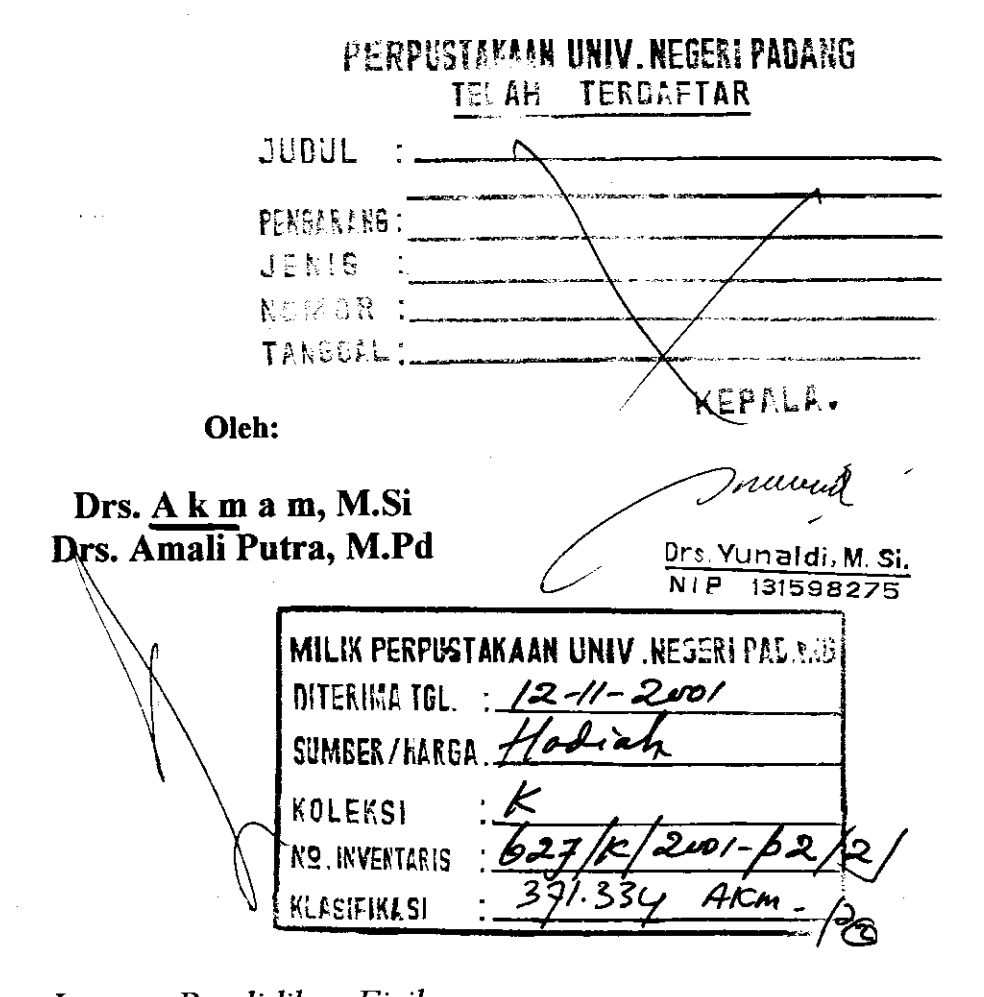

Jurusan Pendidikan Fisika FAKULTAS PENDIDIKAN MATEMATIKA DAN ILMU PENGETAHUAN ALAM INSTITUT KEGURUAN DAN ILMU PENDIDIKAN PADANG 1998

## PENGEMBANGAN CAI MENGGUNAKAN PROGRAM APLIKASI MATHCAD<sup>\*)</sup>

Drs. Akmam, M.Si dan Drs. Amali Putra, M.Pd \*\*J

#### I. PENDAHULUAN

 $\epsilon$ 

Apakah komputer bisa membuat anak menjadi murid yang baik?. Dalam era globalisasi sekarang ini pertanyaan ini menjadi isu yang penting dikalangan para pendidik dan orang tua. Hal didukung hasil temuan tiga tahun yang lalu, dimana seorang anak diberi sebuah komputer laptop mainan V-TECH yang khusus dirancang untuk anakanak, membuat persoalan tata bahasa dan metematika dalam bahasa Inggris.

Dari hasil penelitian tersebut se bulan setelah anak-anak tersebut memainkan komputernya, secara lancar mereka bisa meng-eja dalam bahasa Inggris dengan fasih dan bisa memecahkan persoalan tata bahasa secara sederhana, seperti kata majemuk dan past tense. Dalam majalah Newsweek dalam edisi khusus setiap kuartal computer dan the Family edisi akhir tahun 1996 menyebutkan bahwa komputer memang tidak akan mengantikan peranan dedikasi guru dalam proses belajar mengajar, namun dalam kondisi tertentu komputer akan mampu mengantikan guru sebagai alat yang sangat berharga di dalam kelas (Pattiradja : 1997).

Dalam rangka menjadikan komputer sebagai alat yang sangat menentukan di dalam kelas untuk menunjang proses belajar mengajar, perlu kiranya dikembangkan teknologi informasi bergerak yang canggih dan user friendly. Ditambah dengan kemampuan secara integrasi kemampuan mengeluarkan suara dan menghasilkan gambar tiga dimensi akan dapat memudahkan para peserta didik untuk menggunakannya. Dalam berbagai studi menurut majalah Newsweek, dalam kondisi tertentu komputer PC mampu mendorong keinginan pengguna untuk membaca dan menulis, membantu pengembangkan keahlian memecahkan problema yang ditemuinya dalam proses belajar, bahkan pada tingkat tertentu akan dapat memperbaiki hubungan sosial di dalam kelas.

Dengan adanya komputer berkemampuan tinggi, sangat membantuk kita untuk berpatisipasi akif ikut dalam mengembangan fisika dan pengajaran fisika melalui komputer. Untuk itu hendaknya dengan adanya komputer berteknologi canggih ini

<sup>&#</sup>x27;)Disampaikan pada Pelatihan perancangan CAI untuk pengajaran Fisika

<sup>&</sup>quot;) Laboratorium Fisika Komputasi Jurusan Pendidikan Fisika FPMIPA IKIP Padang

haruslah menjadi pendorong bagi kita untuk menggunakan komputer bukan hanya digunakan sebagai mesin ketik, tetapi digunakan sebagai suatu alat mengembangan sistem pengajaran di dalam kelas dalam rangka mengembangan ilmu fisika.

#### II. PERANAN KOMPUTER DALAM BIDANG PENDIDIKAN FISIKA

Fisika merupakan suatu ilmu yang empiris. Pemyataan-pemyataan fisika harus didukung oleh hasil-hasil eksperimen. Hasil-hasil eksperimen juga digunakan untuk eksplorasi informasi-informasi yang diperlukaa untuk membentuk teori yang lebih tanjut. Hubungan teori dengan eksperimen ini merupakan suatu lingkaran yang tidak pemah berkesudahan.

Pada dasamya fisika merupakan abstraksi terhadap berbagai sifat alam dalam wujud konsep-konsep yang merupakan hampiran (aproksimasi) terhadap realita. Sifat khusus ilmu fisika dibanding dengan ilmu lain adalah sifatnya yang kuantitatif yaitu pengunaan konsep-konsep yang banyak menggunakan peralatan matematika. Sifat abstraksi, sifat empiris dan penggunaan konsep matematika membuat komputer dapat banyak berperan dalam pendidikan fisika pada berbagai tingkat pendidikan. Dengan menggunakan komputer konsep-konsep yang abstraks dapat dikongkritkan melalui visualisasi statis maupun visualisasi anemasi. Selain itu komputer juga dapat membuat suatu konsep yang lebih menarik, yang pada akhimya dapat meningkatkan motivasi untuk mempelajari dan<br>' ilmu yang sedang dipelajari.

Kekuatan komputer sebagai sarana pendidikan adalah dimungkinkannya dibuat suatu media interaktif, sehingga perserta didik dapat bersifat aktif, reaktif dan dinanamis. Siswa aktif dalam hal ini diartikan sebagai terciptanya mekanisme yang memungkinkan siswa memegang peranan aktif dalam proses belajar mengajar. Belajar melalui software komputer yang dirancang sedemikian rupa dapat menimbulkan sifat individualisasi dalam kegiatan belajar mengajar, sehingga materi ajar dan latihan yang dibuat dapat disesuaikan dengan karakteristik siswa. Disamping itu komputer juga memungkinkan managemen dilaksanakan sesuai dengan data kemajuan siswa, sehingga perkembangan kemampuan siswa dapat direkam dan digunakan untuk menetapkan strategi belajar berikutnya yang tepat. Bentuk pengajaran yang menggunakan komputer sebagai alat bantu pengajaran seperti yang dijelaskan di atas disebut dengan program pengajaran dengan menggunakan CAI (Computer Assited Intruksional).

Untuk mendapatkan strategi yang tepat untuk menginformasikan suatu materi ajar melalui CAI, masih perlu kiranya dipikirkan suatu bentuk perlakuan yang sesuai. Untuk masih terbuka bagi pemerhati pendidikan untuk melakukan kaji tindak terhadap menggunaan CAI sebagai alat bantu pengajaran.

#### III. KOMPUTER UNTUK PENGEMBANGAN FISIKA

Fisika merupakan ilmu yang membahas interaksi antara benda dengan menggunakan berbagai konsep seperti gerak, gaya, energi, momentum, suhu, entropi dan lain-lain. Pengembangan fisika sendiri mencakup pengembangan atas deskripsi interaksi, model interaksi dan model struktur materi. Pengembangan tentang deskripsi menyangkut pengembangan berbagai konsep seperti gaya, kalor, gelombang, mekanika, medan dan sebagainya. Pengembangan interaksi ini dengan menggunakan komputer tidak dapat dilepaskan dari penyelesaian persamaan-persermaan dinamika medan, seperti persamaan Maxwell untuk medan elektromagnetik klasik, persamaan Dirac untuk elektrodinamika, persamaan Einstein untuk teori relativitas umum, model Fermi untuk interaksi lemah dan persamaan lainnya.

Pengembangan tentang model struktur materi dasar menyangkut struktur zat padat, gas, plasma, molekul, atom, dan partikel elementer. Model susunan zat padat berkembang dari model kristal, model potensial periodik, model elektron hampir bebas, model pseudo-potensial dan sebagainya. Model susunan inti berkembang dari model tetes air, model kulit, model inti atom inti banyak dan sebagainya. Sedangkan model partikel elementer menyangkut berbagai model quark, model bootstap dan sebagainya.

Untuk model struktur materi yang lebih rumit, seperti atom berelektron banyak, kristal tiga dimensi dengan struktur yang tidak sederhana, zat padat amorf, molekul kompleks, dan sebagainya. Untuk perhitungan pita energi, dinamika dan sebagainya memerlukan perhitungan numerik yang rumit. Karena perhitungan yang dibutuhkan untuk dapat menjelaskan konsep-konsep dan dekripsi di atas sangat kompleks, maka dibutuhkan sekali komputer sebagai alat bantunya.

#### IV. KOMPUTER DALAM PENERAPAN FISIKA

Penerapan fisika yang berhubungan dengan penggunaan pola ilmu fisika yaitu dengan menggunakan deskripsi keadaan dan deskripsi interaksi, model interaksi dan model struktur materi untuk menerangkan atau melakukan analisis terhadap berbagai peristiwa alam, sistem rekayasa, sistem medis, sistem tubuh manusia, sistem biologis, sistem kebumian (geofisika), sistem astrofisika dan lain-lain. Sistem-sistem tersebut di atas merupakan sistem kompleks yaitu sistem yarg sulit direduksi menjadi sistem sederhana dalam rangka menguji hipotesis dalam bentuk eksperimen melalui pemodelan.

Komputer memungkinkan otomatisasi dari pengamatan gejala alam yaitu dengan mengambil data melalui pengukuran maupun dalam pembuatan lingkungan yang dikondisikan seperti lingkungan suhu, lingkungan tekanan, lingkungan medan magnet dan lain-lain yang dapat dikendalikan dan diubah secara otomatis. Dengan menggunkan komputer maka kerumikan-kerumikan berkenaan dengan lingkungan yang dihadapi dapat hilangkan. Dengan teknik otomatisasi melalui komputer ini juga dapat menghindarkan kerumikan pengolahan data dengan rangkaian analog dan digital, karena pengolahan data dengan komputer dapat berlangsung dengan cepat dan lebih luwes.

Dengan menggunakan berkemampuan seperti yang telah diuraikan di atas, perlu kiranya kita pikirkan bersama cara agar komputer dapat digunakan secara maksimal untuk menghubungkan peserta ajar di dalam kelas dengan kondisi alam lingkungan. Pola ini perlu diciptakan agar peserta ajar mendapatkan pengertian langsung tentang proses alam yang sedang berlangsung. Untuk itu perlu diciptakan sistem sensor dengan inferface yang dapat dipasangkan pada laptop yang dapat langsung dibawa ke lapangan dengan menggunakan paket belajar yang lebih interaktif.

## V. PROGRAM-PROGRAM UNTUK MEMBANTU KEGIATAN BELAJAR MENGAJAR.

Program-program yang dapat digunakan untuk pembantu kegiatan belajar seperti authoring sistem dan multimedia serta menggunakan perkakas matematika seperti program Mathcad, Spreadsheet, Mathematica , PCMadlab dan sebagainya. Programprogram aplikasi di atas memungkinkan komputer digunakan sebagai alat hitung yang canggih, dengan menggunakan perintah-perintah tertentu untuk menyelesaikan permasalahan matematika. Tetapi sesungguhnya kita tidak dapat menduga model softwarre dan jenis komputer yang bagaimana yang akan muncul untuk masa mendatang. Penulis memprediksi jenis peralatan komputer yang akan muncul pada masa mendatang adalah peralatan yang penuh dengan simulasi grafik dan berada pada tahap evolusi yang berkelanjutan. Dimana menggunakan komputer memungkinkan kita untuk melakukan perhitungan-perhitungan rutin tertentu seperti perhitungan least-square, atau regresi linier, standard diviasi, dan nilai rata-rata.

Program-program tersebut di atas juga dapat gunakan untuk menghitung persamaanpersamaan yang rumit seperti menentukan akar polinom, melakukan integrasi dan diferensial, diagonalisasi matriks, eigenvektor dan eigenvalue matriks, transformasi Fourier, Transformasi Laplace dan lain-lain. Mathematica merupakan perkakas matematika yang dibuat berdasarkan simbol matematika yaitu program artificial intellegence yang mengajari komputer untuk mengenal rumus dan berpikir menggunakan rumus sebagai mana manusia. Kelemahan program aplikasi ini adalah ketidak luwesannya seperti halnya bahasa pemogaman (Pascal, C++, Fortran, dan sebagainya).

Ada beberapa software yang sedikit memberi keluwesan bagi pemakai untuk membuat program sederhana seperti Lotus, Exell, Quatro, dsb. Program ini telah dilengkapi dengan bahasa pemograman sederhana dan berbagai fungsi yang bermanfaat, serta kemampuan membuat grafik dari tabel yang disediakan.

Bahasa pemograman seperti Pascal, C++, Prolog, Fortran, dan lain-lain, memungkinkan kita untuk membaut sendiri program-program komputer yang dirancang khusus untuk pendidikan. Untuk jenis ini, selain pemakai harus meguasai bahasa pemograman itu sendiri, pemakai juga harus mengetahui berbagai teknik numerik. Sungguhpun demikian dengan pemograman sederhana kita dapat membuat berbagai tampilan grafik dan aimasi untuk memperjelas berbagai konsep yang sedang di ajarkan. Dengan bahasa pemograman ini dapat dibuat paket belajar yang memungkinkan terlaksananya berbagai kegiatan belajar seperti presentasi informasi dalam bentuk teks, grafik, animasi, latihan-latihan, feedback langsung instruksi yang bersifat individual sesuai dengan kemajuan belajar perserta ajar. Namun untuk dapat menciptakan program yang baik dan sempurna diperlukan keahlian dalam basis data, struktur data, algoritma, dan lain-lain selain kemampuan dalam menggunakan bahasa pemgraman.

Terdapat pula beberapa software yang hampir berupa bahasa pemograman, tetapi belum dapat digunakan seluwes bahasa pemograman antara lain, seperti Madlab, Mathcad dan sebagainya. Dalam makalah ini nantinya hanya akan dibahas selintas tentang pemakaian MathCad untuk membuat paket belajar berupa CAI. Pemakaian MathCad selain mudah menggunakannya, juga mempunyai sistem menu yang interaktif dengan pemakai, yang memungkinkan kita membuat model CAI yang statis interaktif.

#### PEMBUATAN CAI DENGAN MATHCAD

Mathcad merupakan program yang dikeluarkan oleh MathSoft,lnc. Program ini menawarkan suatu cara untuk menangani formula-formula matematika, teks, dan plotan grafik. Menghitung formula dengan MatfCad dapat dilakukan sama mudahnya dengan menuliskannya pada kertas biasa. Dengan mendefenisikan suatu variabel serta menuliskan rumusannya, MathCad dapat menghitung secara langsung. Disamping itu MathCad juga dapat menyelesaikan permasalahan numerik, dan teknik pembuatan grafik serta animasi. Peranannya dalam pengembangan CAI, formula-formula yang telah dimasukkan elektronik booknya dapat dijadikan sebagai bagian yang integral dengan dari dokumen tersebut.

#### A. Kemampuan MathCad dalam perhitungan:

- 1. Presisi: Ketelitian hasil perhitungan mencapai l5 digit desimal.
- 2. Menguji pangukuran satuan dan dimensi malalui defenisi
- 3. Memecahkan persamaan simultan dan pertidaksamaan
- 4. Bilangan kompleks dan variabel
- 5. Integral dan turunan
- 6. Bilangan oktal, desimal dan heksadesimal
- 7. Fungsi trigonometri, hiperbolik dan eksponenssial
- 8. Fungsi statistik, termasuk regressi linier, fungsi gamma, fungsi kesalahan (error function) dan distribusi normal kumulatif.
- 9. Transformasi Fourier Cepat (fast fourier transform) beserta inversnya
- 10. Cubic spline curve-fitting
- I l. Fungsi yang didefesikan sendiri
- 12. Vektor dan matriks termasuk operasinya.
- 13. Dapat mencapai 8000 elemen untuk setiap vektor atau matriks

#### B. Kemampuan MathCad Menghasilkan Grafik

- 1. Cukup menekan suatu tombal atau men-clik-petunjuk pada icon yang tersedia pada menu-nya, maka MathCad akan menghasilkan grafrk pada daerah yang kosong sesuai dengan keinginan pemakai.
- 2. Mampu membuat grafik dalam jumlah yang tidak terbatas dalam setiap dokumen yang atau paket belajar yang dibuat.
- 3. Ukuran grafik dapat mencapai 127 baris dan 127 kolom
- 4. Grafik yang ditampilkan dapat memiliki garis-garis berskala dan tipe grafiknya dapat dipilih.
- 5. Grafik dapat di-plot lebih dari satu.

Selain kemampuan di atas MathCad juga mampu menampilkan huruf-huruf Yanani, dan memberikan pesan kesalahan secara otomatis dan dapat membuat kemampuan menarik lainnya. Dengan menggunakan MathCad ini juga digunakan untuk membuat suatu bentuk koutur, bentuk permukaan.

Untuk Mathcad versi 5.0 ke atas Software ini juga telah dilengkapi dengan sistem menu yang lebih interaktif dengan sipengguna, yang memungkin para pemekai dapat menciptakan sendiri bentuk-bentuk yang akan dipelajari. Dengan sistem menu yang ada, sebetulnya tidaklah menyulitkan bagi para pemula untuk menciptakan paket belajar yang statis dan atraktif, tanpa mengenali tata bahasa yang lebih secara detail.

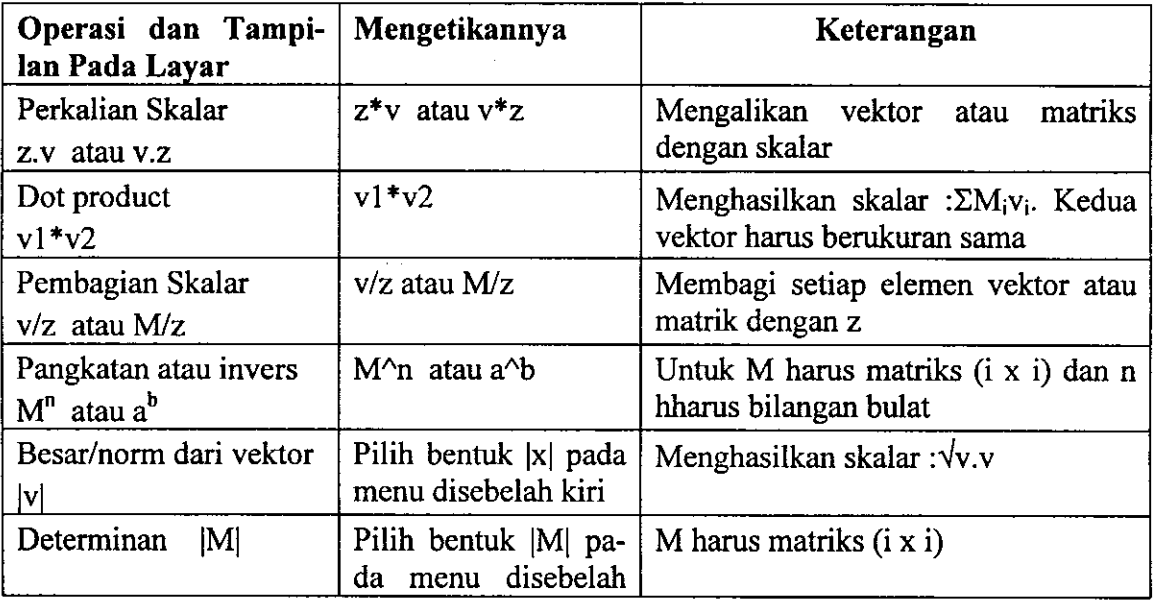

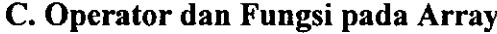

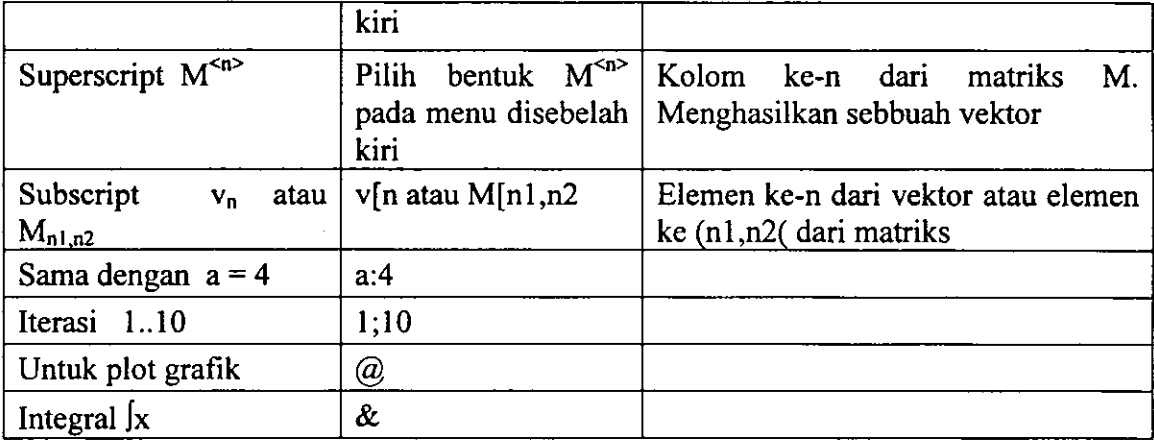

Cara penulisan operator lainnya dapat digunakan sistem menu yang terdapat pada bagian kiri dan bagian atas layar monitor.

Contoh program dengan MathCad.

Cara Menggunakan Persyaratan (fungsi "lF")

 $x = -10$ , 9.9 .. 10  $f(x)$  := sin (x)

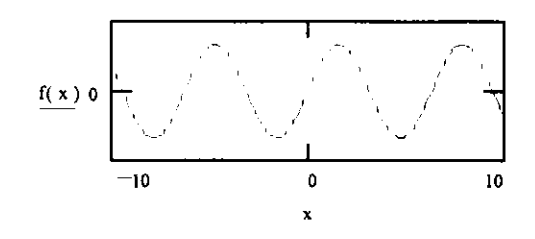

 $g(x) = \text{if}(f(x) > 0, f(x), 0)$ 

 $g(x)$  merupakan  $f(x)$ jika  $f(x)$ >0. jika tidak sama dengan nol

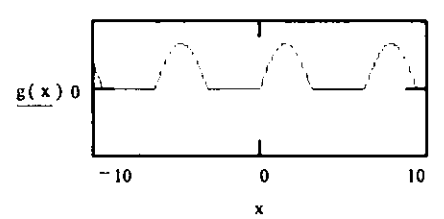

h(x) = if(x -0,f(x), - f(x))  $h(x)$  merupakan  $f(x)$  jika  $x>=0$ , jika tidak  $h(x) = -f(x)$ 

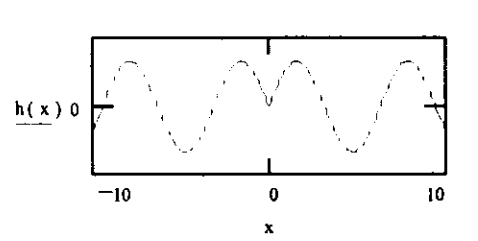

#### Cara Mengedit dengan Menggunakan Software Mathcad

Berikut ini diberi contoh untuk mengedit membuat grafik pola difraksi

- 1. Tuliskan range interasinyx  $= -6 \pi, -5.99 \pi, 6 \pi$  Batas iterasi
- 2, Tuliskan rumus untuk pola difraksi :

$$
d(x) = \frac{\sin(x)}{x}
$$
   
 
$$
= \cfrac{\sin(x)}{x}
$$
   
 
$$
= \cfrac{\sin(x)}{x}
$$
   
 
$$
= \cfrac{\sin(x)}{x}
$$
   
 
$$
= \cfrac{\sin(x)}{x}
$$

3. Plotlah grafiknya dengan memilih menu grafik, karena yang akan dipl adalah grafik pada bidang karsius, maka pilihlah grafik create X-Y pl,

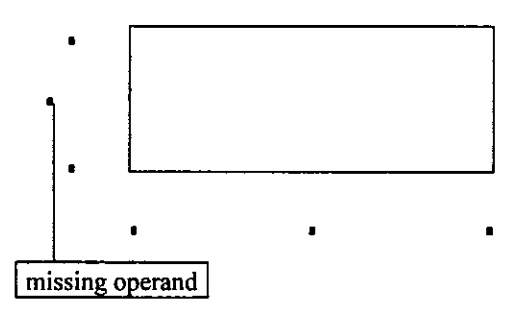

4. Tuliskanlah pada sumbu-x dengan  $d(x)$  dan pada sumbu-y dengan x, i didapatkan bentuk grafik sebagai berikut:

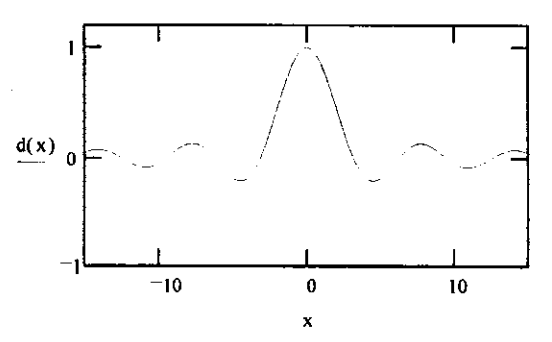

- 5. Bila pada sumbu-y ingin digambar lebih dari satu fungsi, maka tamba lah fungsi tersebut dibelakang d(x) yang dipisahkan dengan tanda kor
- 6. Umpamakan yang ingin ditulis adalah fungsi exponensial

 $f(x) = \frac{e}{2}$  $4.10^{3}$  $\le$ -- cara menulisnya adalah f(x):e $\sim$ -x/4\*10 $\sim$ 5, dapat digr dengan fungsi yang lain.

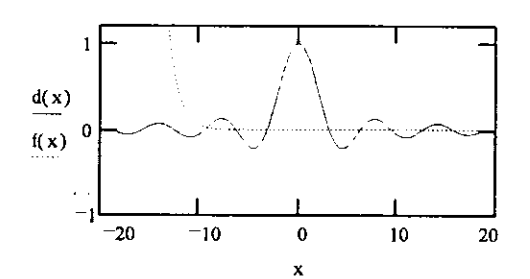

#### Cara mengambarkan dua buah vektor

1. Tuliskan range iterasi

 $\sim$   $\sim$ 

 $P=36$  i=1.. P <-- menulisnya P:36 i:1;P

2. Tuliskan persamaan vektomya sebagai berikut:

$$
x_i = \cos\left(2 \cdot \pi \frac{1}{p}\right) \quad \text{<--} \text{ menulisnya } x[i:\sin\left(2 \cdot \text{Ctr} \right] > p^*i/p)
$$
\n
$$
y_i := \sin\left(2 \cdot \pi \frac{i}{p} + \frac{\pi}{3}\right) \quad \text{<--} \text{ menulisnya } y[\cos\left(2 \cdot \text{Ctr} \right] > p^*i/p \quad \text{+} < \text{tr} \left|p/3\right)
$$

3. Kemudian pilihlah menu Graphics, dengan mengambil bagian Create X-Y pl, dan kemudian ruliskan pada sumbu-x dengan x[i dan pada sumbu-y y[i, makr akan diperoleh gambar sebagai berikut:

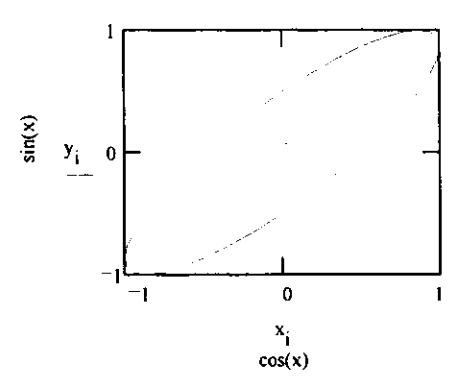

4. Kemudian dari kedua vektor di atas dibangun suatu bentuk permukaan den pengalikan kedua vektor tersebut secara skalar, sebagai berikut:

 $M_{i,i} = x_i y_i$  <-- cara menulisnya M[i,i:x[i\*y[i

5. Untuk mengambarkan permukaan di atas, pilihlah menu graphics, dengan me milih menu create surface plot, panggil segiempat yang dengan M

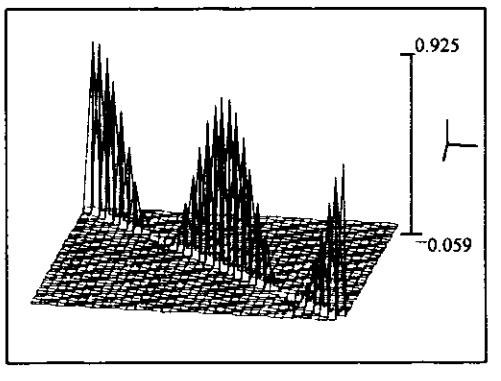

6. Kemudian bentuk di atas dapat ditukar menjadi bentuk kountur, dengan meng. klik, bidang gambar 2x, kemudian gantilah surface menjadi kountur, maka diperoleh gambar berikut:

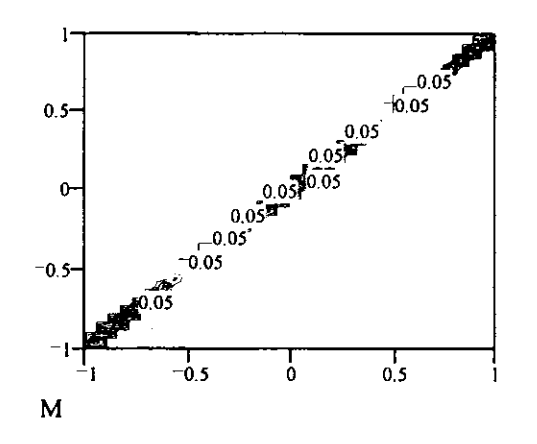

7. Bentuk fungsi lain dapat ditulis sebagai berikut:

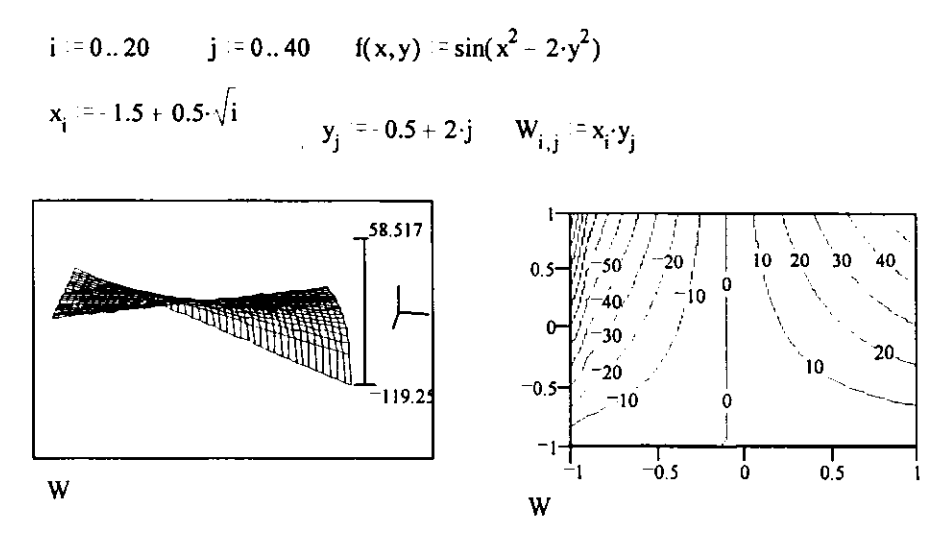

### Cara Menggunakan Transformasi Fourier Cepat

I . Tulis persamaan Fourier yang akan ditransfomasikan, umpamakan:

 $i = 0...63$ 

 $x_i = sin(\pi \cdot \frac{i}{9}) + md(7)$ 

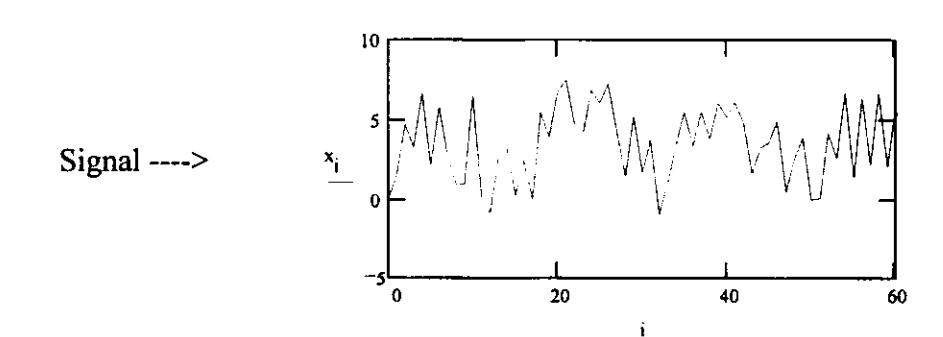

2. Ambil fungsi fft-nya, melalui Math, dengan mengambil insert function  $c$  fft(x)  $\leq -1$  fft kompleks

 $\frac{1}{2}$ 

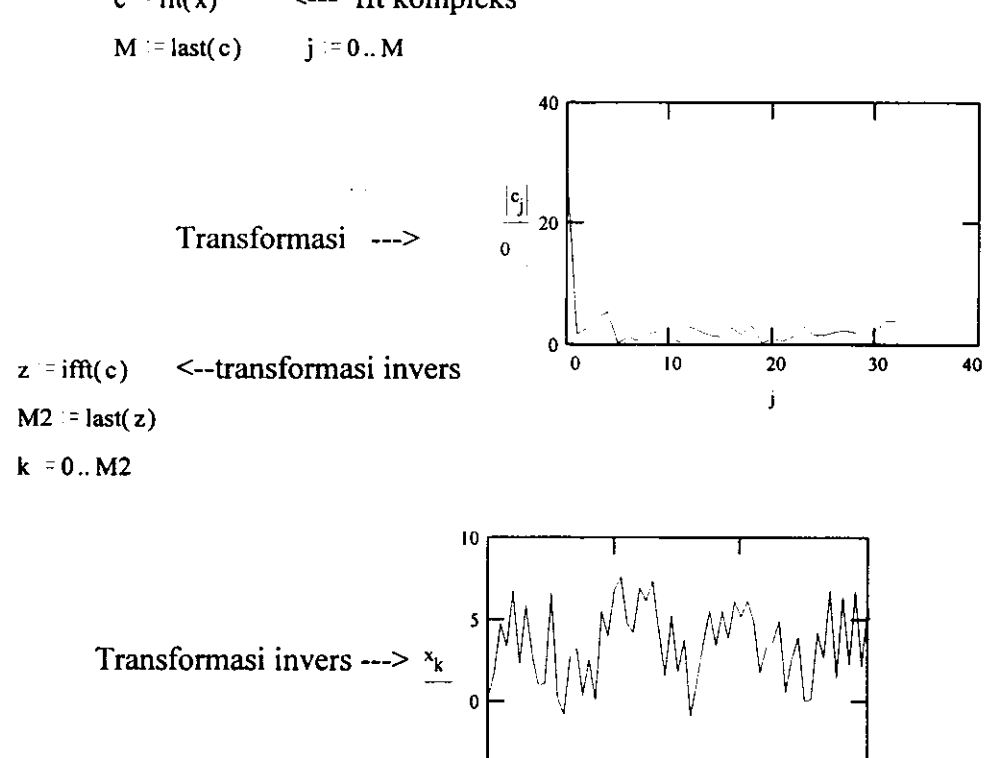

0 20

 $\mathcal{L}^{\pm}$  .

k

20 @

# Penjalaran Gelombang Tergantung Waktu

Soal Bila diberikan medan E yang tergantung waktu, tentukanlah D, B, dan H. Gambarkanlah hubungan E terhadap H pada  $t=0$ . Perlihatkanlah bahwa medan hasil merambat dalam arah z. Dan buktikanlah bahwa laju gelombar dan E/H hanya tergantung kepada sifat ruangan hampa.

#### Sistem parameter

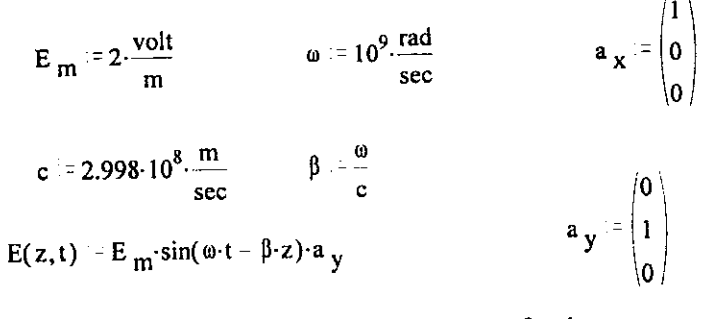

Permittivitas Ruang Hampas  $_0$  = 8.854 10<sup>-12</sup>.  $\frac{\text{farad}}{\text{m}}$ m

Permeabilitas Ruang Hamp $\mu_0 = 4 \pi 10^{-7} \frac{\text{henry}}{\text{m}}$ 

Jawab

$$
D(z,t) := \epsilon_0 \cdot E(z,t)
$$

Berdasarkan Persamaan Maxwell untuk curl of E adalah

$$
\operatorname{curl}(\mathbf{E}) = \left(\frac{\mathbf{d}}{\mathbf{d}\mathbf{z}}\mathbf{A}_{\mathbf{y}}\right)\cdot\mathbf{a}_{\mathbf{x}} + \left(\frac{\mathbf{d}}{\mathbf{d}\mathbf{x}}\mathbf{A}_{\mathbf{y}}\right)\cdot\mathbf{a}_{\mathbf{z}} = \frac{\mathbf{d}}{\mathbf{d}\mathbf{t}}\mathbf{B}
$$

$$
\frac{d}{dz}A_y = \frac{d}{dz}E_m \cdot sin(\omega \cdot t - \beta \cdot z) \cdot a_x
$$

Dengan demikian diperoleh:

$$
\frac{d}{dt}B = \beta \cdot E_{m} \cdot \cos(\omega \cdot t - \beta \cdot z) \cdot a_{x}
$$

Dengan mengintegral diperoleh

$$
B(z,t):=\frac{-E_m\!\cdot\!\beta}{\omega}\!\cdot\!\sin(\omega\!\cdot\!t-\beta\!\cdot\!z)\!\cdot\!a_{\chi}
$$

dimana konstanta integrasi untuk medan statis dapat di abaikan.

$$
H(z,t):=\frac{B(z,t)}{\mu_0}
$$

Catatan E dan H saling tegak lurus sama sama linnya karena operator curl. Pada  $t = 0$ , grafiknya adalah fungsi dua dua dimensi:

$$
z = 0 \cdot m, \frac{.1 \cdot \pi}{\beta} \cdot \frac{3 \cdot \pi}{\beta}
$$
  $\beta = 3.336 \cdot m^{-1}$   $H_m = \frac{\beta \cdot E_m}{\omega \cdot \mu_0}$ 

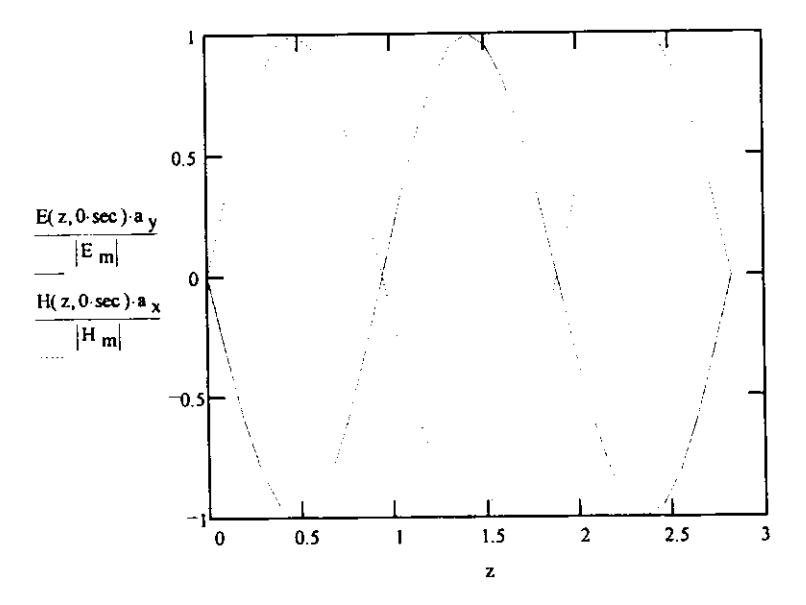

Ingat bahwa kedua titik gelombang ini orthogonal satu terhadap yang lain, setiap penambahan phasa 180. Gambar tiga dimensi dapat dibuat menggunakan teknik parameterisasi sebagai berikut:

$$
H_{norm}(z) = \begin{bmatrix} \frac{z}{\sqrt{3 \cdot \frac{\pi}{\beta}}} \\ 0 \\ \frac{H(z, t_0) \cdot a_x}{|H_m|} \end{bmatrix} \qquad E_{norm}(z) = \begin{bmatrix} \frac{z}{3 \cdot \frac{\pi}{\beta}} \\ \frac{E(z, t_0) \cdot a_y}{|B_m|} \end{bmatrix}
$$

Range spasinya yang akan diplot adalah:

i = 0..250  $z_i = \left(\frac{7 \cdot \pi \cdot i}{200 \cdot \beta}\right)$  $\beta = 3.336 \cdot \frac{1}{m}$ 

Sudut putar:  $\phi = 20$  $\theta = -30$ 

$$
R = \begin{bmatrix} \cos(\theta \cdot \deg) & \sin(\theta \cdot \deg) & 0 \\ \sin(\theta \cdot \deg) \cdot \cos(\phi \cdot \deg) & \cos(\theta \cdot \deg) \cdot \cos(\phi \cdot \deg) & -\sin(\phi \cdot \deg) \\ \sin(\theta \cdot \deg) \cdot \sin(\phi \cdot \deg) & \cos(\theta \cdot \deg) \cdot \sin(\phi \cdot \deg) & \cos(\phi \cdot \deg) \end{bmatrix}
$$

Kemudian kita kalikan set matriks rotasi R dengan sudut pemadangan, maka diperoleh sumbu koordinat sebagai berikut:.

scale = 8 b = 0.7  

$$
b = 0.7
$$
  

$$
W = 0.5R + 1.11
$$

$$
\text{coord} = R \cdot \begin{pmatrix} 0 & \text{scale-4} & 0 & 0 & 0 & 0 & 0 & 0 \\ 0 & 0 & 0 & \text{scale} & -\text{scale} & 0 & 0 & 0 \\ 0 & 0 & 0 & 0 & 0 & 1.1 \cdot \text{scale} & -1.3 \cdot \text{scale} \end{pmatrix}
$$
  

$$
SI^{\leq i>} = R \cdot H_{norm} \cdot z_{i}
$$

$$
SI^{\leq j>} = R \cdot H_{norm} \cdot z_{i}
$$

$$
SI^{\leq j} = R \cdot H_{norm} \cdot z_{i}
$$

Martriks rotasi R dapat digunakan untuk merubah sudut pandang' katakanlah ke arah kanan, jadi

Perubahan waktu awal dan pola yang terbentuk adalah sebagai berikut:

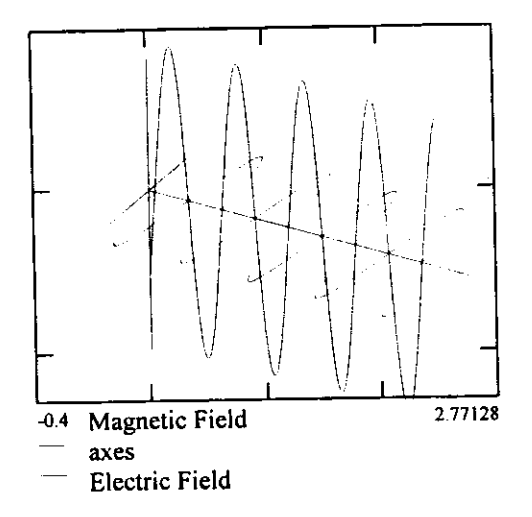

Gambar disamping memperlihatkan medan yang temormalisasi secara kuat. Vektor dinYatakan dengan arah (x atau y), tetapi kadang dapat bemilai kecil atau sangat besar. Gelom- bang menuju bidang.

Untuk melihatkan bahwa gelombang merambat dalam arah sumbu z, tandai E dan H bervariasi secara bersamaan sebagai berikut:

$$
\sin(\omega \cdot t - \beta \cdot z)
$$

Medan E dan H yang diberikan karakteristik sebagai berikut:

Untuk melihatkan bahwa gelombang merambat dalarn arah sumbu z, tandai E dan H bervariasi secara bersamaan sebagai berikut:

#### $sin(\omega \cdot t - \beta z)$

Medan E dan H yang diberikan karakteristik sebagai berikut:

Atar $\mathbf{a} \cdot \mathbf{b} \cdot \mathbf{z}$  = constant Sebagai contoh:  $\mathbf{a} \cdot \mathbf{t} - \beta \cdot \mathbf{z}$  =  $\mathbf{a} \cdot \mathbf{t} \cdot \mathbf{0}$ 

 $z(t) = \frac{\omega \cdot (t - t_0)}{2}$  di atas  $t_0 = 1$  sec F c  $\alpha$ 

a Ini merupakan persamaan gelombang bidang yang bergerak dengan kecepatan :

Dalam arah normalnya  $a_z$ . Dengan asumsi bahwa  $\beta$ ,  $\omega$ , adalah positif. Untuk  $\beta$ , negatif arah gerakkannya adalah -a<sub>z</sub>. Dalam pola di atas gelembang bergerak dalam arah sumbu z dengan kecepatan c.

Persamaan Maxwell untuk H adalah

curl(H)= 
$$
\left(\frac{d}{dz}A_x\right)\cdot a_y = \frac{d}{dt}D
$$

dan hasilnya adalah

$$
\frac{d}{dt}D=\frac{\beta^2\cdot E}{\frac{\omega\cdot \mu}{\omega\cdot \mu}}\cdot cos(\omega\cdot t-\beta\cdot z)\cdot a_y
$$

Karena yang berikan dalam bentuk pernyataan D, hal ini dimungkinkan persamaannya dapat dideferansial secara langsung :

$$
\omega \cdot \epsilon_0 \cdot E_{m} \cdot \cos(\omega \cdot t - \beta \cdot z) \cdot a_y = \frac{\beta^2 \cdot E_{m}}{\omega \cdot \mu_0} \cdot \cos(\omega \cdot t - \beta \cdot z) \cdot a_y
$$

Hubungan yang diperoleh adalah:

$$
\frac{\omega^2}{\beta^2} = \frac{1}{\epsilon_0 \cdot \mu_0}
$$

Aki
$$
\frac{bainya}{\epsilon_0 \cdot \mu_0} = 8.988 \cdot 10^{16} \cdot \frac{m^2}{\sec^2}
$$

\n
$$
\frac{\omega^2}{\beta^2} = 8.988 \cdot 10^{16} \cdot \frac{m^2}{\sec^2}
$$
\n
$$
c = 2.998 \cdot 10^8 \cdot \frac{m}{\sec}
$$

Kecepatan cahaya yang merupakan salah satu bentuk gelombang elektromagnetik dapat diperoleh dengan menggunakan persamaan Maxwell.

Selanjutnya, dari perbadingan medan listrik dengan medan magnet kita dapat mengetahui karakteristik impedansi dari suatu material yang diberikan oleh persamaan:

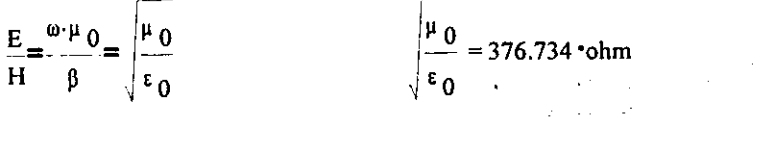

 $\frac{627}{k}$ 2001- $\frac{62}{2}$ 

Topik ini disusun berdasarkan teori tentang susunan antena (Edward C. Jordan dan Keith G. Balmain

 $321.334$ Ater.

 $17^{-}$ 

#### Bentuk Medan Dari Susunan Antenna Homogen Linear b

Dalam modul ini diperlihatkan bentuk radiasi medan yang jauh dari penempatan susunan antena yang homogen sebagai fungsi dari sudut azimut. Seterusnya bentuk medan ditampilkan sebagai fungsi distribusi Sebelumya kita set terlebih dahulu parameter fisika sebagai barikut:

- > N, jumlah dari elemen yang disusun
- d, jarak antara elemen
- $\blacktriangleright$  **f**, frekuensi radiasi
- $\bullet$  a, perbedaan phasa perambatan dari elemen ke elemen

#### Satuan dan konstanta

Pedefenisian satuan yang digunakan

Hz =  $\frac{1}{\text{sec}}$  MHz = Hz·10<sup>6</sup> c = 299792458.  $\frac{\text{m}}{\text{sec}}$ 

Masukan dari program ini parameter untuk mendefenisikan susunan antena dan kondisi operasinya

Parameter susunan antena:

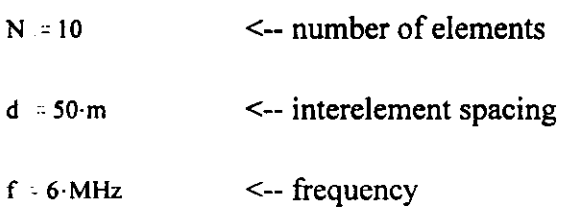

Sebagai alat pengajaran, kita dapat mendefenisikan variabel ini secara global, dengan menempatkannya dekatan dengan grafik dan melihat hasilnya pada grafik sebagai variab, yang berubah-ubah. Hasilnya dapat dilihat pada gambar l.l

Hal ini memungkinkan kita untuk mendefensikan suatu pemyataan karakteristin dari sua sistem antena. Untuk itu harus ditentukan range variabel untuk sejumlah antena dalam susunan tersebut, kemudian penyataan untuk karakteristik susunan dalam bentuk parame di atas.

> $n = 0..N - 1$  $F(\phi) = \frac{1}{N} \left[ \sum e^{-\left(j + n \cdot d \cdot \frac{2 \cdot \pi \cdot t}{c} \cdot \cos(\phi) + j \cdot n \cdot \alpha \right)} \right]$ n

MILIK PERPUSTANAAL UNIV-NEGERI PADANS

Karakteristik susunan (array) digunakan untuk pen-skalaan daya radiasi dan dinyatakan dalam dB, sebagai berikut:

$$
P(\phi) = 20 \cdot \log \left( \frac{|F(\phi)|}{N} \right)
$$

 $\mathcal{A}$ 

Untuk memplot penyayaan ini sebagai fungsi sudut azimuth, didefenisikan variabel range v bel,  $\phi$ , dan ukuran step iterasi dengan,  $\delta\phi$ , yang akan digunakan dalam ploting grafi. Dengar catatan penambahan ukuran step akan meningkatan resolusi dari ploting, tetapi akan memb kan waktu yang lebih lama untuk mengeksekusinya.

 $\delta$ l = 2 deg  $\leq$  - ukuran besar step perubahan sudut azimuth

 $=$  180 deg, 180 deg +  $\delta \phi$ .. 180 deg

Untuk kasus sederhana digunakan susunan antena dengan 6 elemen yang jarak masin masingnya sebesar  $\sqrt{2}$ , maka diperoleh karakteristik susunan adalah sebagai berikut

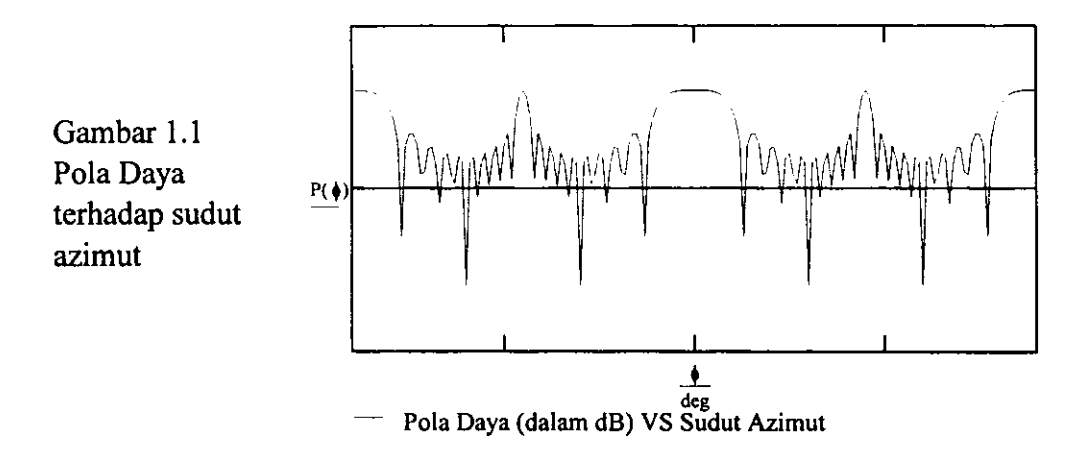

 $x(r, \phi) = r \cdot sin(\phi)$   $y(r, \phi) = r \cdot cos(\phi)$ 

merupakan koordinat x dan y dan

merupakan harga jari-jari. Maka plotanya akan tampil sebagai berikut:

 $\alpha = 0$  deg  $A(\phi) = |F(\phi)|$ 

cis perubahan shift, yang dapat diubah-ubah sambil melihat efeknya pada gambar yang ditampilkan

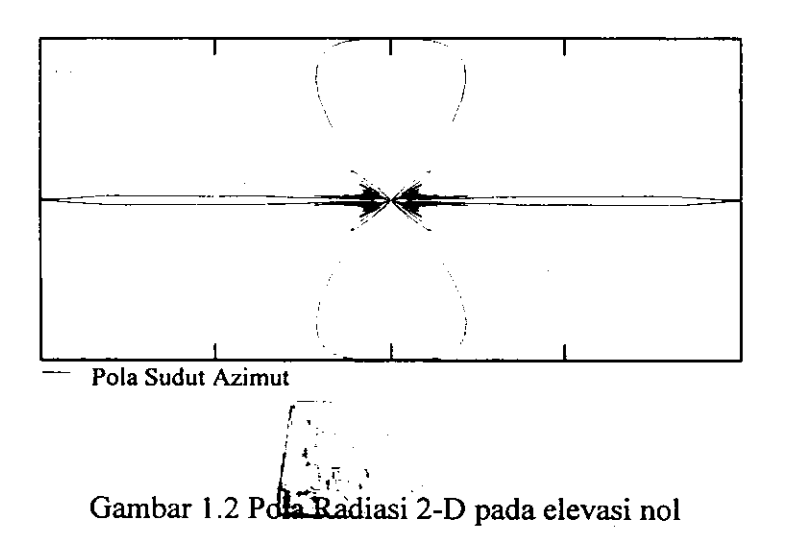

### IN T€RPqo{s, Interplorasi Dua Dimensi

Titik titik data yang terletak permukaan dapat diinterpolasi dengan menggunakan penyeluswan dalam dua arah. Sebagai contoh: Suatu interpolasi yang dikenakan terhadap permukaan yang dibentuk oleh fungsi Bessel orde-l dan cosinus.

i = 0.. 10  $j := 0..10$  .  $M_{i,i} = J1(i) \cdot cos(j)$  $t^2$  0.577  $\mathbb{A}^n$  $|0.57|$ M

Untuk menentukan nilai interplorasi pada titik  $(x,y)$  untuk nilai x dan y antara 0 dan 10, pertama diinterplorasi masing-masing kolom untuk mendapatkan nilai yang berhubungan dengan x (dalam ini dianggap interplorasi x sepanjang nomor baris i dan y sepanjang nomor kolom j Kemudian diinterplorasi sepanjang vektor ini untuk mendapatkan nilai yang berhingan dengan y umpamakan titik:

$$
x := 2.37 \qquad y := 6.45
$$
  
\n
$$
R_{i} = i
$$
  
\n
$$
C_{j} = interp(c spline(R, Mj) , R, Mj , x)\n
$$
Ixy := interp(c spline(R, C), R, C, y)
$$
$$

Hasil interplorasi adalah :  $Ixy = 0.518$ Untuk mengujinya dapat diambil 6 nilai A disekitar titik tersebut

$$
M_{3,7} = 0.256
$$
  $M_{2,6} = 0.554$ 

$$
M_{5,7} = -0.247
$$
  
\n $M_{5,6} = -0.315$   
\n $M_{2,7} = 0.435$   
\n $M_{5,7} = -0.247$ 

Dalam kita dapat mensmoothkan permukaan yang direpresentasikan dengan M dengan menggunakan teknik ini untuk memadatkan jaringan titik interplorasi antara titik dari M sebagai ilustrasi berikut ini:

Umpamakan kiita akan smoothkan permukaan M dengan sebanyak 4 kali titik pada setiap arah dengan menghitung masing-masing cspline satu kali, berarti bahwa:

m = 0..40  
\nn = 0..40  
\nY<sub>m</sub> = 
$$
\frac{1}{4}
$$
·m  
\nD<sup>*S*</sup>*j* > -*s* spline(R, M<sup>*S*</sup>*j* > )  
\nK<sub>j,m</sub> = interp (D<sup>*S*</sup>*j* > , R, M<sup>*S*</sup>*j* > , Y<sub>m</sub>)  
\nV<sup>*S*</sup>*m* > *spline*(R, K<sup>*m*</sup>*)*  
\nS<sub>n,m</sub> = interp (V<sup>*S*</sup>*n* > , R, K<sup>*S*</sup>*n* > , Y<sub>m</sub>)

S mengandung array yang telah dismooth array, yang plot seperti berikut.

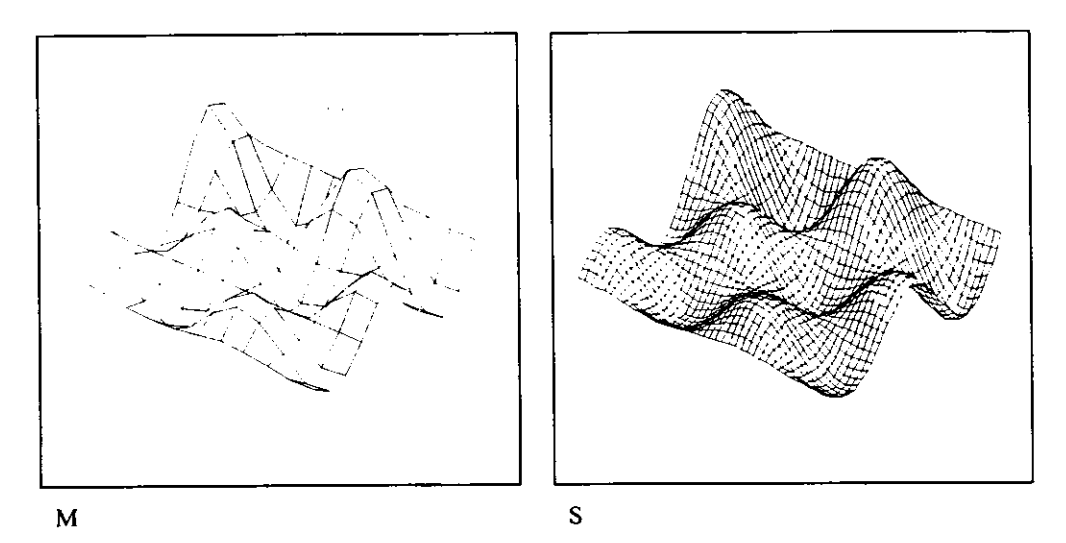

Hal ini sangat menarik bila dibandingkan dengan plotan yang di smooth dengan fungsi sesungguhnya, umpamakan sebagai berikut ini:

 $F_{m,n} = J1(0.25 \cdot m) \cdot cos(.25 \cdot n)$ 

 $\frac{1}{\max(|F-S|)} = 0.013$ 

Perbedaan ini fungsi yang tinggal akan menajdi sangat kecil: yaitu sebesar:

$$
\begin{array}{|c|c|}\n\hline\n\text{F-S} & & & & \\
\hline\n\end{array}
$$

#### Referensi

- Bracewell, Ronald N, The Fourier Transformasi and Its Aplications, Second Edition, McGraw Hill Book Company, Kogakusha, 1978
- Jordan, Edward C, Keith G.Balmain, Electromagnetic Waves and Radiating Systems, Second Edition, Prentice Hall of India Private Limited, 1986
- Kho Hong Geh, Mathcad, Menyelesaikan Problema Numerik dan Matematika, PT. Elex Media Komputindo, Jakarta, 1995.
- Nobar, P.M., Crilly, A.J., dan Iynkaran, K. The Increasing Influence of Computers in Engenering Education: Teaching Vibration via Multimedia Programs, International Journal of Engenering Education, Hamburg Educational Partnership Germany, vol.12, 1996.
- McKee, G, Barson, R, Using the Internet to Share a Robotics Laboratory, International Journal of Engenering Education, Hamburg Educational Partnership Germany, vol.12, 1996.

Pattiradjawane, Rena,L, Komputer "Video Game", dan Internet untuk Pendidikan Anak, Kompos, 15 Januari, 1997

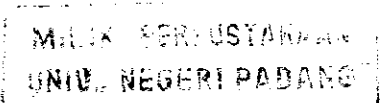